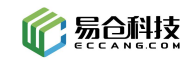

# 易仓 **ERP** 整合网易 **163** 企业邮箱方案

目前易仓 ERP 对接了 outlook, hotmail, gmail, qq, 163, 126, yeah 等十多种邮箱。由于各 个邮箱的协议或者限制不统一,给使用者和开发人员带来的非常多的不确定问题,双方就出 现问题的原因,花费了大量的时间成本与人力成本。发件问题依然无法有效的解决。 为了更好的服务于大家,易仓 ERP 整合网易 163 企业邮箱。

一、优势

- 1. 发信频率相对于免费邮箱优势明显。
- 2. 发信数量每日上线 1000,相对免费邮箱数量翻番。

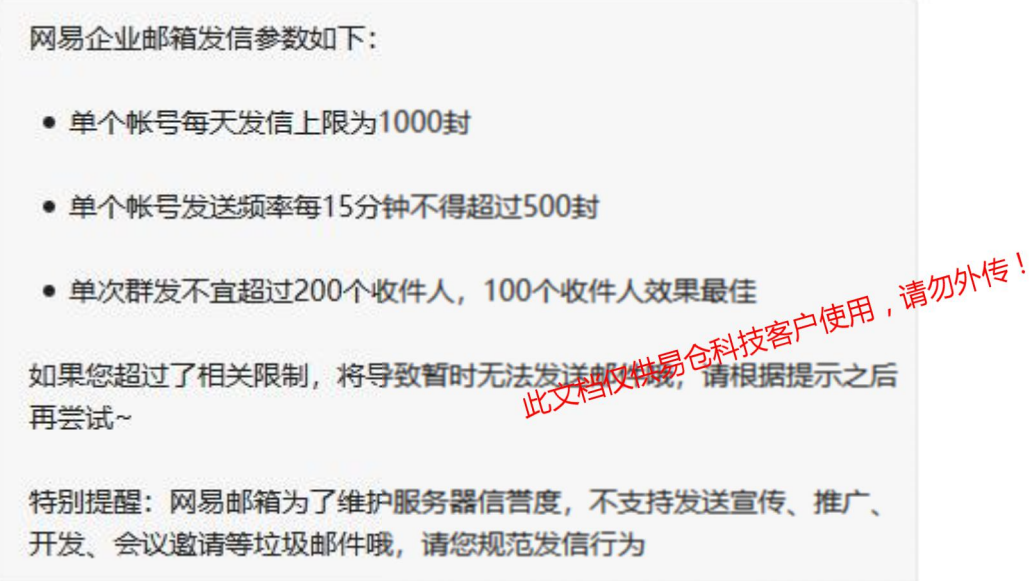

3. 所有通过邮箱后台, 客户端, ERP 发送出去的邮件, 都会在企业邮箱的发件箱中显示, 尽量避免出现 ERP 发送成功,邮箱发送不成功或者妥投失败问题,且更容易找出哪些邮 件发送失败,如下图:

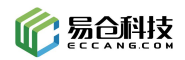

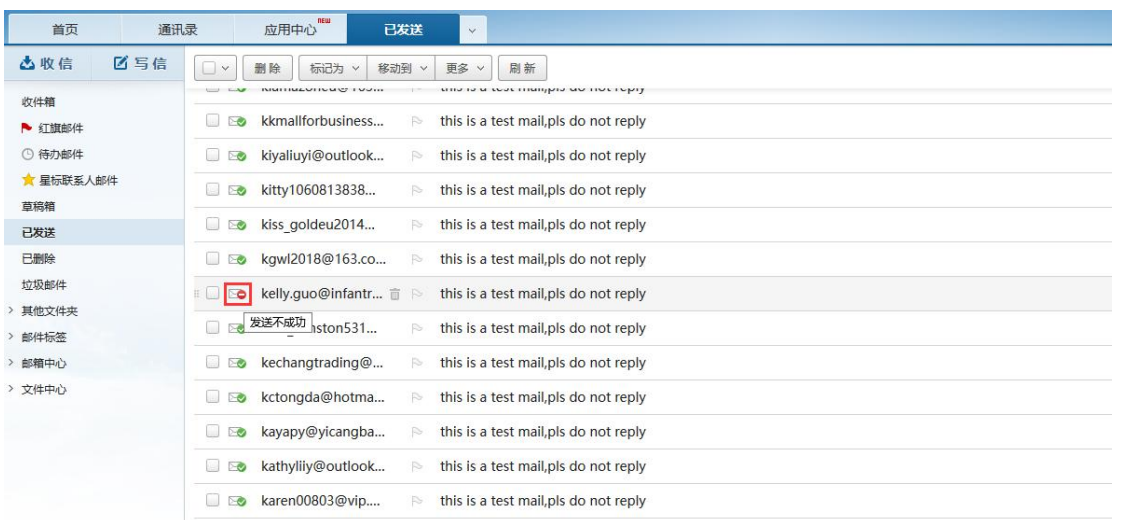

4. 如有发件异常,易仓反馈网易技术进行技术协助,售后更有保障。

### 二、限制

不得利用网易服务发送垃圾邮件或分发给任何未经允许接收信件的人。

#### 一、垃圾邮件的定义

本规范所称垃圾邮件,是指未经收件人同意向收件人发送的收件人不愿意收到的邮**种,''**'或收件人不能 根据自己的意愿拒绝接收的邮件,主要包含未经收件人同意向收集人料该解析业类、广告类等邮件。

凡符合以下情形一种或一种以上的发送邮件行为,<del>、将数风</del>分发送垃圾邮件:

1、期刊类型邮件,发件人向从未主动订阅或曾经订阅但已经退订的收件人发送无关、干扰、广告等不良资 讯。

2、报价类型邮件,发件人向从未通过主动联系索要报价的收件人或缺乏实际合作关系的收件人发送无关、 干扰、广告等不良资讯。

3、产品推广邮件,发件人向从未主动订阅或曾经订阅但已经退订该产品、同类产品及相关产品的收件人发 送无关、干扰、广告等不良资讯。

4、培训类的邮件,发件人向非发件人所在学校学员及从未订阅的收件人发送无关、干扰、广告等不良资讯。 5、其他类型的邮件,收件人完全不知悉发件人,不愿意收到的邮件,或收件人不能根据自己的意愿拒绝接 收的邮件。

#### 二、垃圾邮件的鉴定方法

为保证网易服务的正常使用和系统稳定,网易公司有权根据实际情况制定并限制单一用户账号和单一 IP的邮件发送频率和数量。网易公司对垃圾邮件的鉴定方式包含但不限于以下三种,网易公司有权根据以 下一种或一种以上的方式认定垃圾邮件:

1、通过收件人的举报投诉;

2、通过网易公司邮件服务器的日志监控及分析;

3、通过任一反垃圾组织、第三方技术服务商的举报、反映;

#### 三、网易公司对垃圾邮件的处罚办法

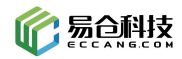

用户不能利用网易服务作为制作和传播垃圾邮件,对于被鉴定为垃圾邮件的行为,网易有权依据垃圾 邮件的行为的情节轻重程度对用户选择适用以下一种或几种处罚方式:

1、向发送垃圾邮件行为的用户所在企业(企业管理员)发出警告,告诫企业对其用户的行为作好监督和管 理;

2、直接对实施发送垃圾邮件行为的用户帐号予以禁用;

3、直接对实施发送垃圾邮件行为的用户所在企业的所有帐号予以禁用。

## 三、操作流程

### **1.** 申请易仓网易 **163** 邮箱

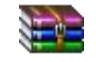

网易企业邮箱申请表.rar

填写邮箱申请表,并联系您的实施经理,提供相关的水单截图和邮箱申请表, 开通 **163** 企业邮箱。邮箱价目表如下:

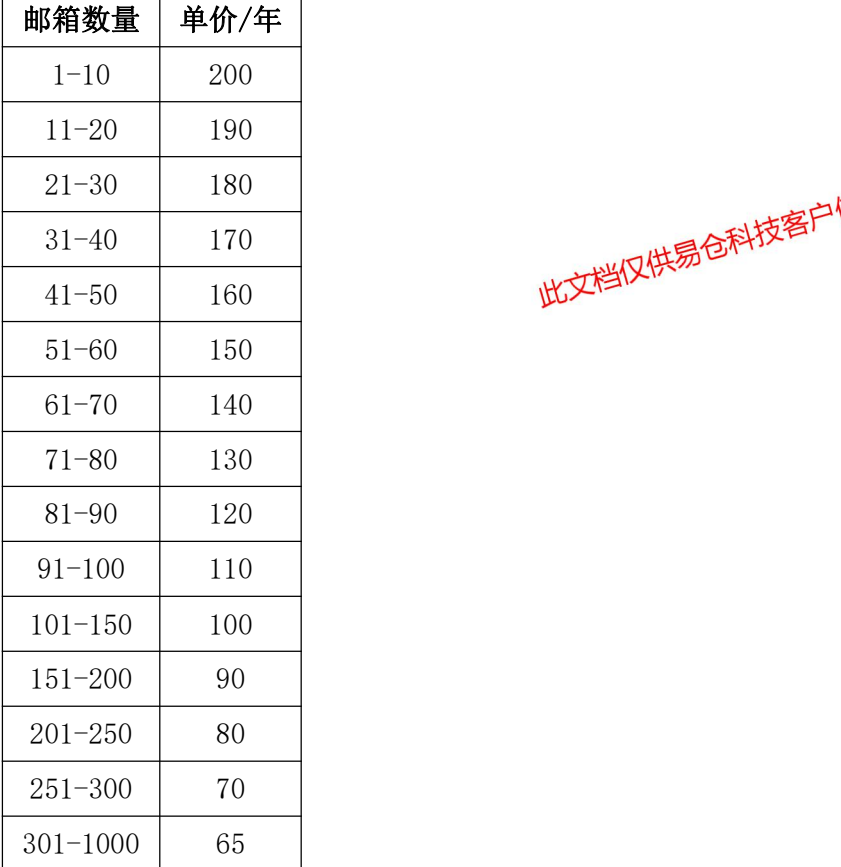

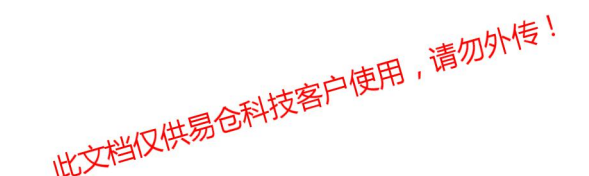

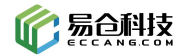

# **2.** 添加**/**更换 **amazon** 客服邮箱

登录 amazon 后台,添加/更换通知邮箱(或者直接更换客服邮箱)

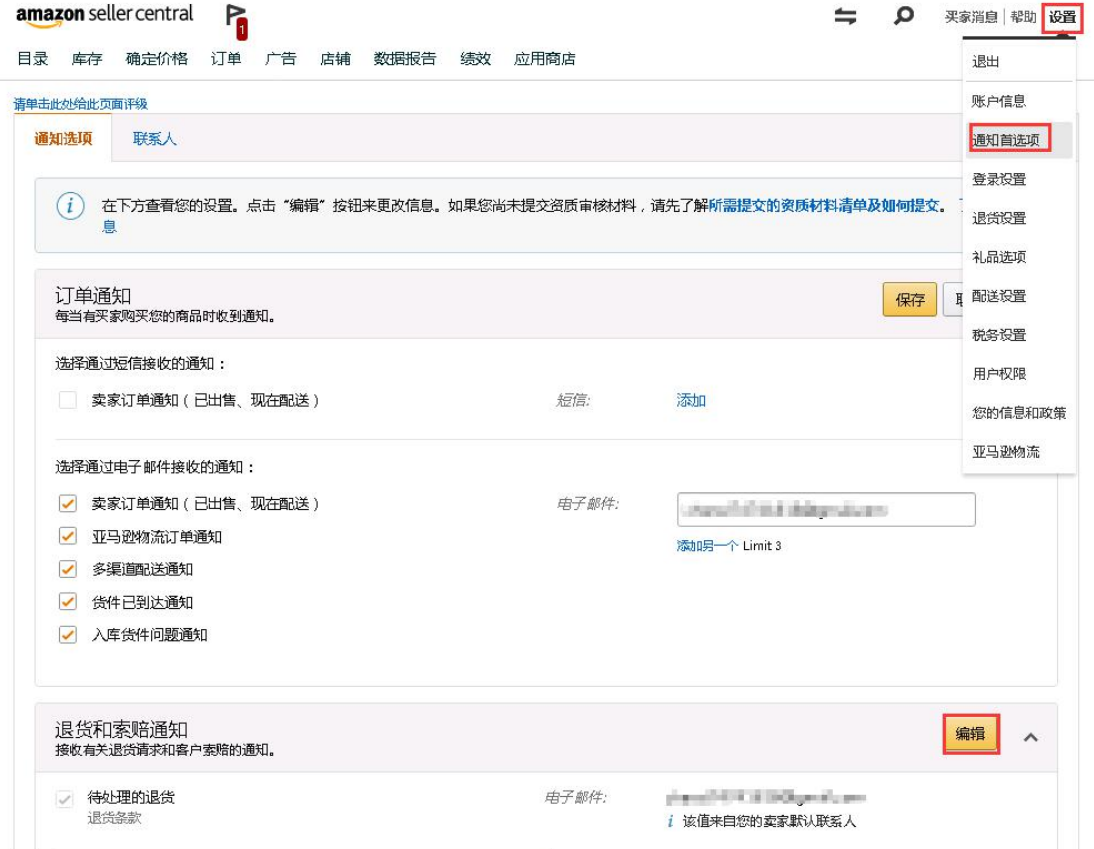

### **3. ERP** 邮箱绑定

登录网址: <https://qiye.163.com/login/?from=qiyehz>

登录网易邮箱, 设置"反垃圾<del>/關</del>的名单", 将以下域名加入白名单中: marketplace<del>.phys</del>20n.com.br

marketplace.amazon.co.jp marketplace.amazon.it marketplace.amazon.fr marketplace.amazon.de marketplace.amazon.com marketplace.amazon.ca marketplace.amazon.com.mx

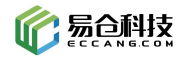

marketplace.amazon.es marketplace.amazon.in marketplace.amazon.co.uk marketplace.amazon.com.au marketplace.amazon.cn amazon.in amazon.com.br amazon.cn amazon.it amazon.es amazon.com.mx amazon.com amazon.ca amazon.de amazon.fr amazon.co.uk amazon.com.au amazon.co.jp

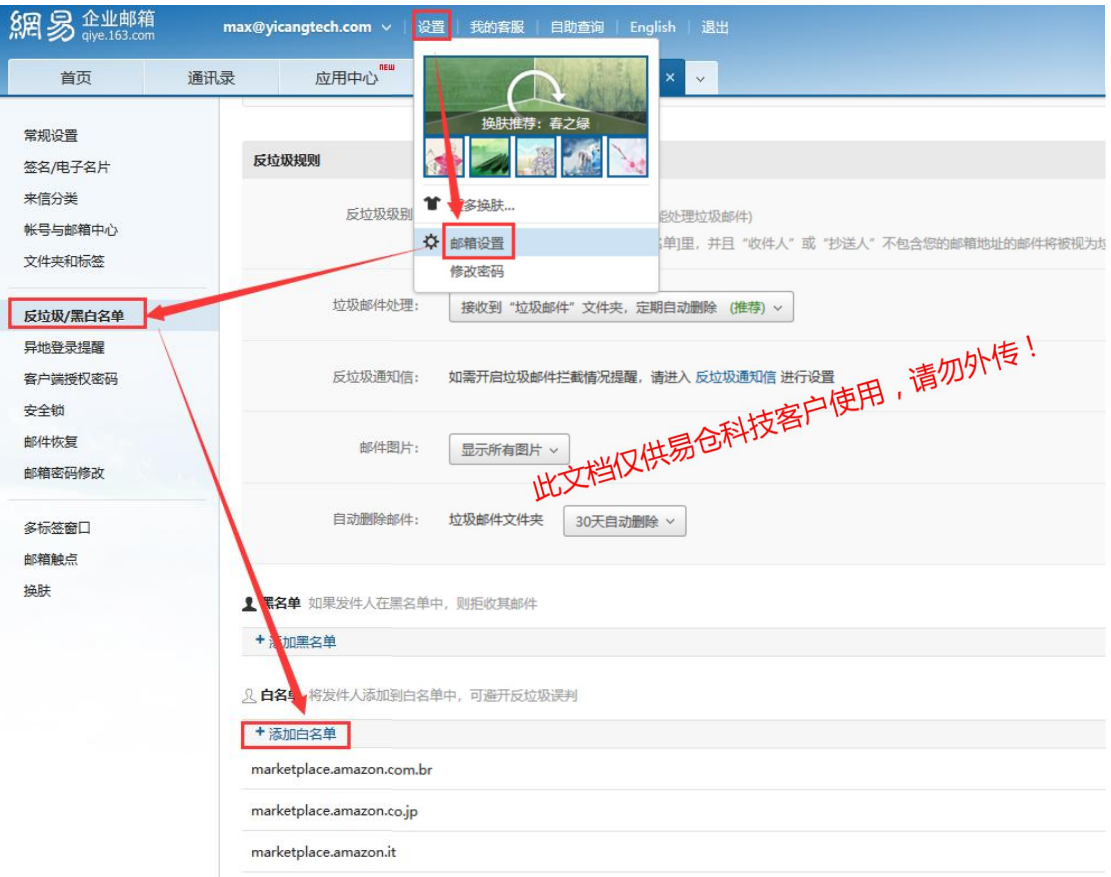

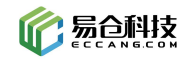

登录网易邮箱,按照下图所示得到授权密码。

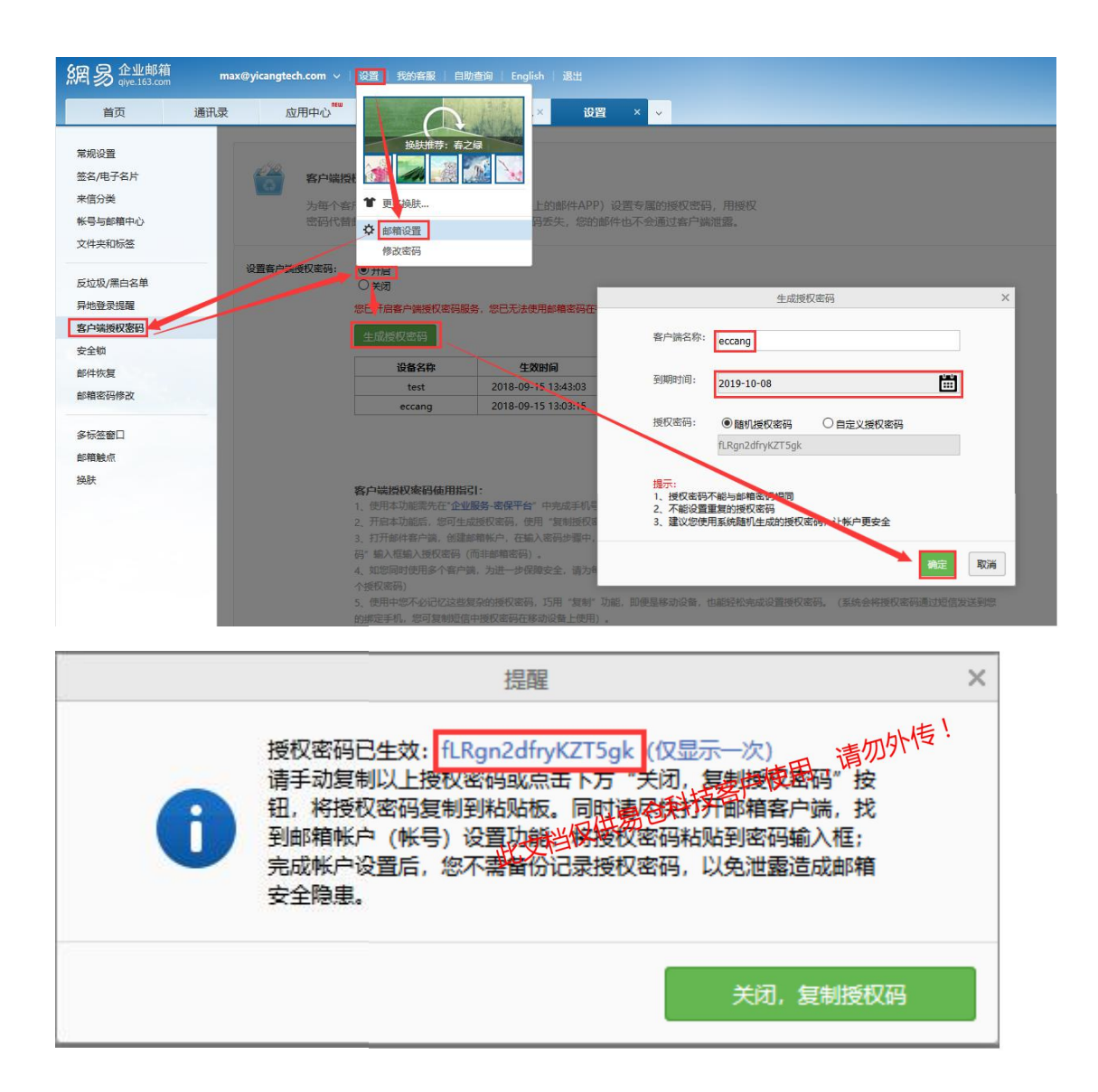

#### 登录 ERP, 绑定您的邮箱

(只需填写邮箱地址,邮箱密码,选择 yicangtech.com,其他值默认即可)。

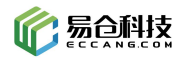

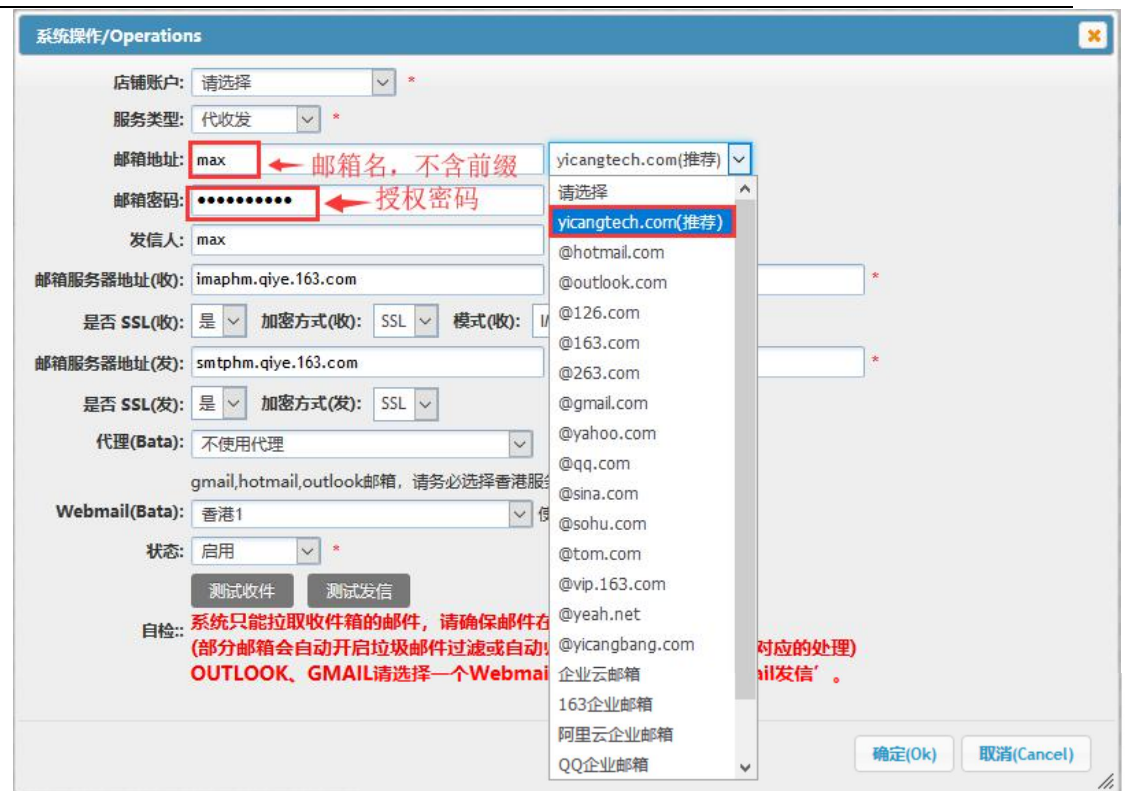

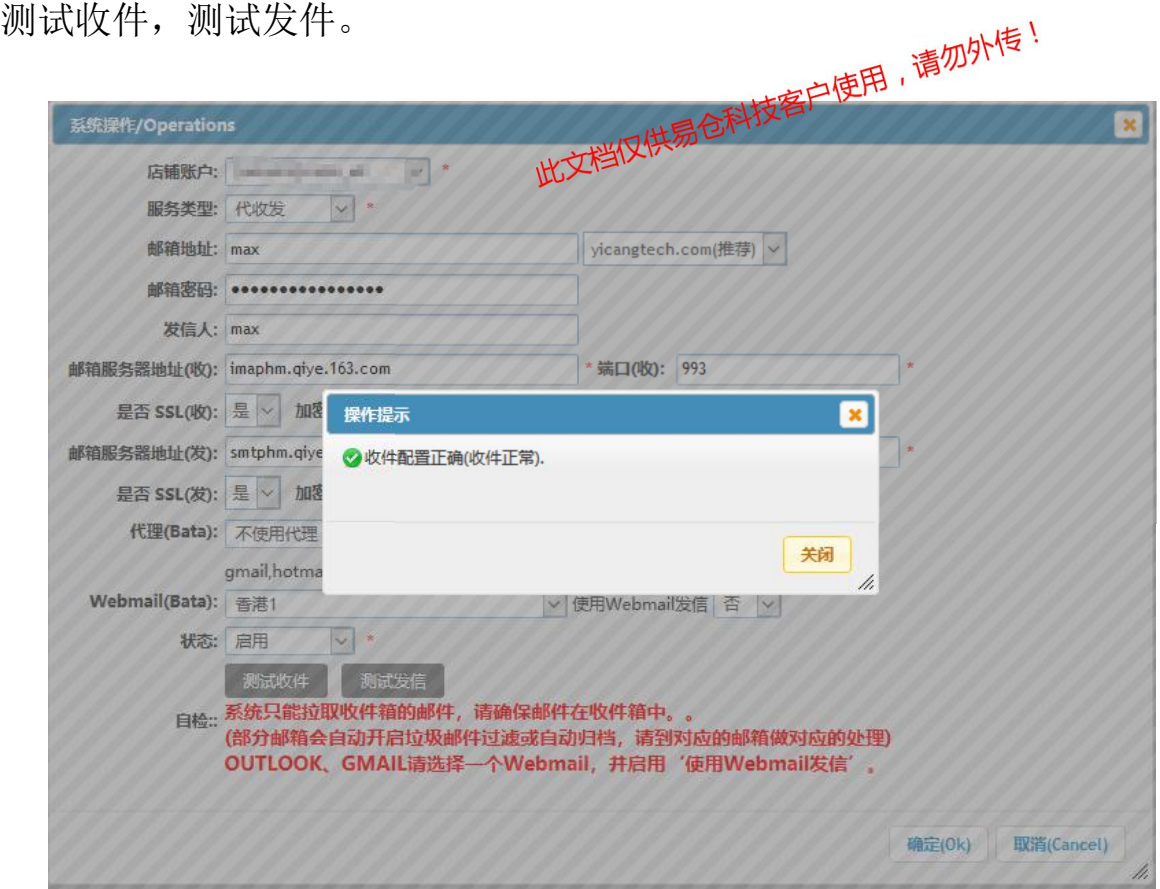

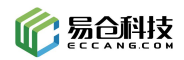

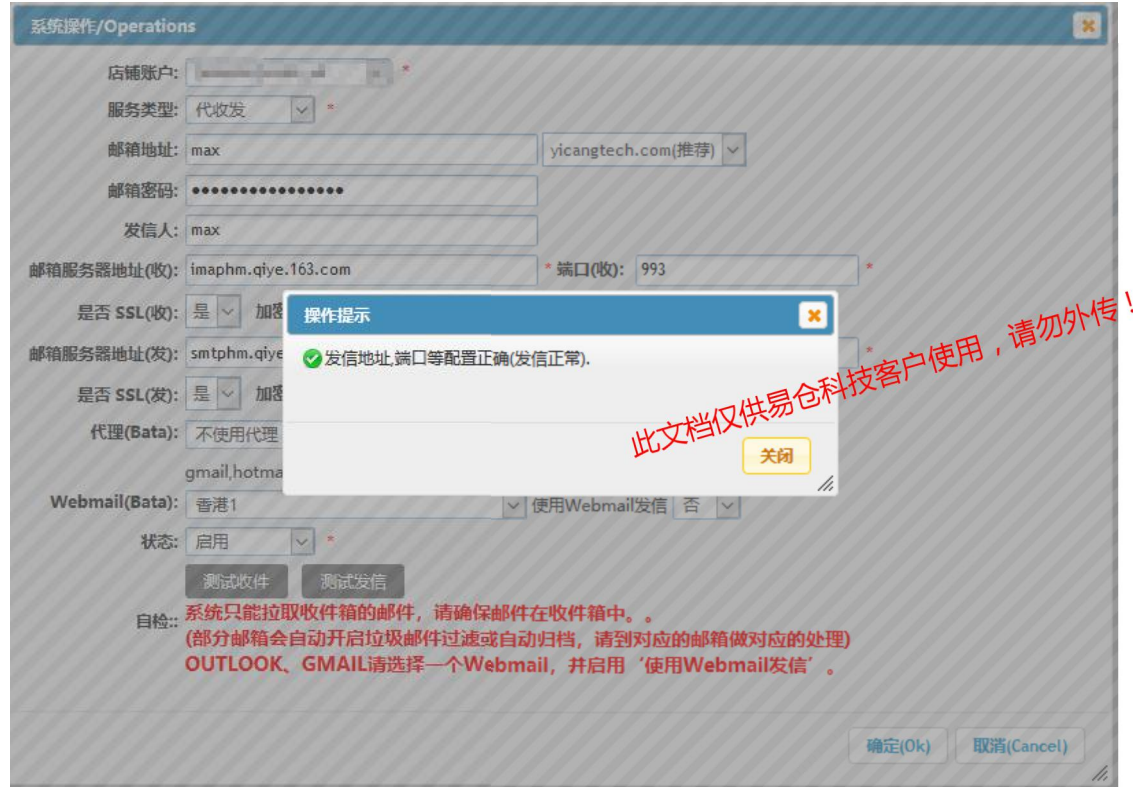

完成